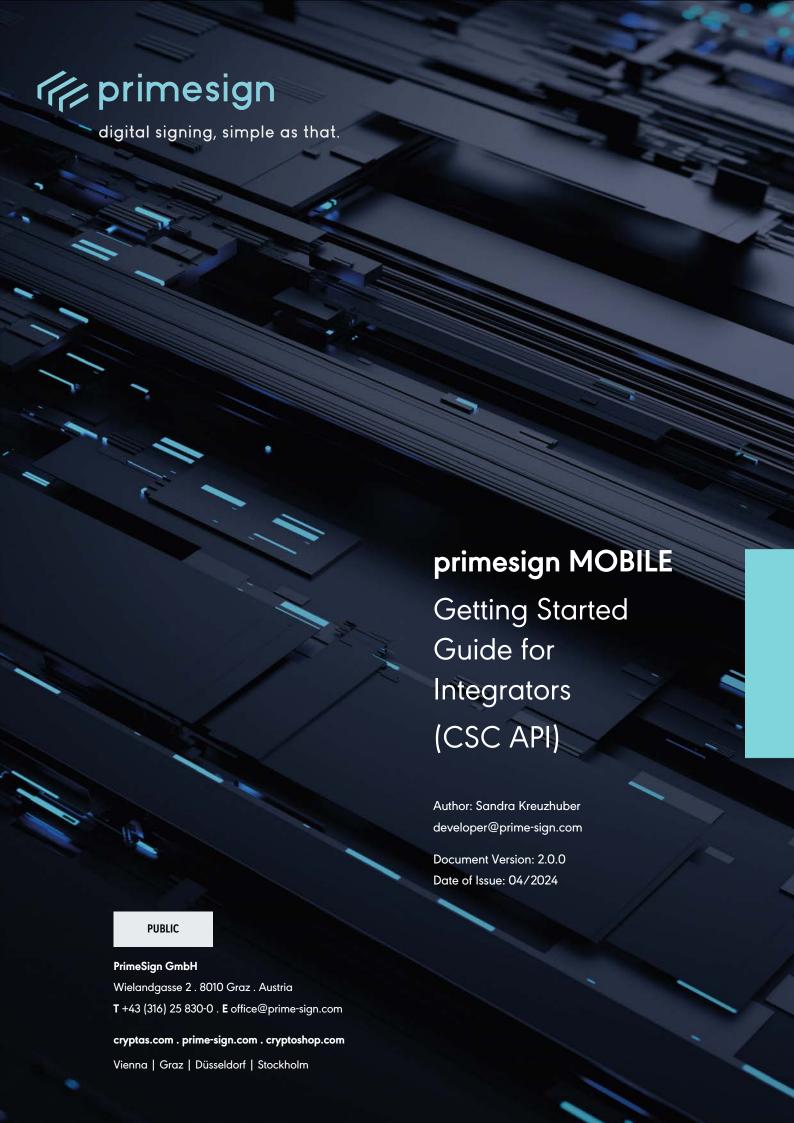

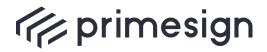

digital signing, simple as that.

## **TABLE OF CONTENTS**

| 1.     | Document Information                         | 4  |
|--------|----------------------------------------------|----|
| 1.1.   | Revision History                             | 4  |
| 2.     | Service Overview                             | 5  |
| 2.1.   | Feature Overview                             | 5  |
| 2.2.   | Billing                                      |    |
| 2.2.1. | With primesign ENTERPRISE ACCOUNT            | 6  |
| 2.2.2. | Without primesign ENTERPRISE ACCOUNT         |    |
| 2.3.   | Service Information & Online Documentation   |    |
| 2.4.   | Contact & Support                            | 9  |
| 2.4.1. | Technical Contact                            | 9  |
| 2.4.2. | Commercial Contact                           | 9  |
| 2.4.3. | Support Contact                              | 9  |
| 3.     | Integration Procedure                        | 10 |
| 4.     | Technical Integration                        | 11 |
| 4.1.   | Explanatory Notes to CSC API                 | 11 |
| 4.1.1. | Documentation                                | 11 |
| 4.1.2. | CSC API Version                              | 11 |
| 4.1.3. | Supported CSC API Methods                    | 11 |
| 4.1.4. | Sequence Diagram                             | 11 |
| 4.1.5. | signatures/signHash API method               | 14 |
| 4.1.6. | Notes on Credential Validity                 |    |
| 4.1.7. | primesign ENTERPRISE ACCOUNT                 | 15 |
| 4.1.8. | Transaction Identifier                       | 15 |
| 4.1.9. | Further Best Practices                       | 16 |
| 4.2.   | API Access                                   | 16 |
| 4.2.1. | Service Endpoints                            | 16 |
| 4.2.2. | OAuth Client                                 | 17 |
| 4.3.   | Testing & Test Users                         | 19 |
| 4.3.1. | Testing with national eIDs ("Sign with eID") | 19 |
| 4.3.2. | Testing with primesign MOBILE accounts       | 2C |
| 4.3.3. | Automatic Testing                            | 2C |
| 4.3.4. |                                              |    |
| 4.4.   | UI Integration                               |    |
| 4.4.1. | Logo & Brand Names                           |    |
| 4.4.2. | - 3 3                                        |    |
| 5.     | Acceptance Test                              |    |
| 5.1.   | Test Cases                                   |    |
| 5.2.   | Acceptance Criteria                          |    |
| 5.2.1. | User Interface Integration & Branding        |    |
| 5.2.2. | OAuth Authorization Requests                 | 25 |

PUBLIC

04/2024 Page 2 / 29

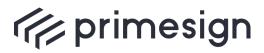

# digital signing, simple as that.

| 5.2.3. | CSC API Requests                         | 25 |
|--------|------------------------------------------|----|
| 5.2.4. | Signature Verification                   | 26 |
| 6.     | Usage Agreement                          | 27 |
| 7.     | References                               |    |
|        |                                          |    |
|        |                                          |    |
|        |                                          |    |
| LICT   | OF FIGURES                               |    |
| LISI   | OF FIGURES                               |    |
|        |                                          |    |
| Figure | e 1: Sequence Diagram                    | 13 |
| Ü      | , G                                      |    |
|        |                                          |    |
| LIST   | OF TABLES                                |    |
|        |                                          |    |
| Table  | 1: User Interface Integration & Branding | 25 |
|        | 2: OAuth Authorization Requests          |    |
|        | 3: CSC API Requests                      |    |
|        | 4: Signature Verification                |    |

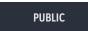

digital signing, simple as that.

### 1. Document Information

primesign MOBILE allows the creation of qualified electronic signatures, both for natural and legal persons. To protect the security and interests of primesign MOBILE end users, primesign requires all integrators to fulfil certain acceptance criteria and pass an acceptance test.

This document serves provides guidelines on integrating primesign MOBILE and useful information for integrators.

### 1.1. Revision History

All changes to the document are tracked in the following history.

| Date       | Name              | Type of Change                                                 | Version |
|------------|-------------------|----------------------------------------------------------------|---------|
| 24.04.2023 | Sandra Kreuzhuber | Initial Version                                                | 1.0.0   |
| 03.07.2023 | Sandra Kreuzhuber | Extension for Sign with eID                                    | 1.1.0   |
| 10.10.2023 | Sandra Kreuzhuber | Extend Billing                                                 | 1.1.1   |
| 19.04.2024 | Sandra Kreuzhuber | Extension for public clients (native apps) and "Sign with eID" | 2.0.0   |

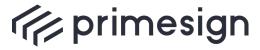

digital signing, simple as that.

#### 2. Service Overview

#### 2.1. Feature Overview

primesign offers qualified signing via its remote signing solution <u>primesign MOBILE</u><sup>1</sup>. With primesign MOBILE, documents are signed with an eIDAS-compliant qualified signature - conveniently and legally binding.

Customers can either use "Sign with eID" to sign with primesign MOBILE instantly by using their national <u>eID</u><sup>2</sup> (no prior user registration with primesign required, signing with primesign MOBILE one-time certificates) or have a personal signing certificate issued promptly within minutes via a fully remote onboarding service. Here, the identity verification of applicants is done online via video or based on an existing electronic identity (eID), including, e.g., ID Austria and the Austrian mobile phone signature (Handy-Signatur).

For integrators, the same API implementation allows to

- "Sign with eID" to sign with primesign MOBILE instantly by using a national eID (this service is also called primesign WRAPTOR) and
- sign with a personal primesign MOBILE signing certificate (typically valid for 5 years).

PUBLIC

04/2024 Page 5 / 29

<sup>&</sup>lt;sup>1</sup> https://www.prime-sign.com/products/primesign-mobile

<sup>&</sup>lt;sup>2</sup> https://www.prime-sign.com/sign-with-eid

digital signing, simple as that.

### 2.2. Billing

The following tables summarize the two available billing options:

- Using primesign MOBILE with primesign ENTERPRISE ACCOUNT
- Or using primesign MOBILE without primesign ENTERPRISE ACCOUNT

### 2.2.1. With primesign ENTERPRISE ACCOUNT

| primesign ENTERPRISE ACCOUNT   | Yearly fee per integrator or organization                                                                                                    |
|--------------------------------|----------------------------------------------------------------------------------------------------|
| primesign MOBILE Transactions  | Additionally:  Billing per signature, volume discounts apply.  Billed automatically to the primesign ENTERPRISE ACCOUNT. Monthly billing.                                                                  |
| primesign MOBILE BASIC VOUCHER | Optional: One-time fee per individual user. Registrations remain valid for 5 years.  Note: individual onboarding and registration is only necessary for those users who do not sign instantly with an eID. |

Table 1: Billing with primesign ENTERPRISE ACCOUNT

Use primesign MOBILE in combination with one or more primesign ENTERPRISE ACCOUNTs to benefit from all features of primesign signatures.

- Supports signing with a personal primesign MOBILE certificate or "Sign with eID" to sign instantly by using a national eID (primesign WRAPTOR).
- Every signature transaction will be billed monthly against a primesign ENTERPRISE ACCOUNT. Allows to either use one primesign ENTERPRISE ACCOUNT per integrator and/or to have separate primesign ENTERPRISE ACCOUNTS per end customer (organization). The monthly invoice is always sent to the organization associated with the primesign ENTERPRISE ACCOUNT. Contact primesign to get a primesign ENTERPRISE ACCOUNT.

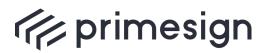

## digital signing, simple as that.

- Each primesign ENTERPRISE ACCOUNT is assigned a unique accountld. The integrator transmits the accountld of a primesign ENTERPRISE ACCOUNT in API requests as part of a so-called account\_token.
- For users that do not sign with their national eID: primesign MOBILE vouchers are required. A voucher entitles for the issuance of a personal primesign MOBILE certificate (valid for 5 years). primesign offers several voucher types.
  - If a primesign ENTERPRISE ACCOUNT is used for billing the signing transactions, we recommend primesign MOBILE Basic vouchers. primesign MOBILE Basic vouchers can either be purchased directly by the user via online shop of primesign/CRYPTAS or the integrator can resell primesign MOBILE vouchers (reseller agreement required). primesign MOBILE Basic vouchers cover only the initial registration fee for primesign MOBILE; signing transactions are billed to the primesign ENTERPRISE ACCOUNT.
  - For users that sign frequently (e.g. executives), we recommend <u>primesign MOBILE FLAT vouchers</u>. primesign MOBILE FLAT is paid yearly and covers registration and unlimited signing transactions. Mixed-Use is possible, e.g. to use primesign MOBILE FLAT for frequent signers and primesign MOBILE BASIC for occasional signers.

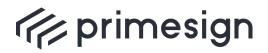

digital signing, simple as that.

### 2.2.2. Without primesign ENTERPRISE ACCOUNT

The simplest form to use primesign MOBILE:

- No transaction costs for integrators.
- Users (or their organizations) pay for the registration and the signing transactions.
  Therefore, users (or their organizations) purchase primesign MOBILE vouchers. A voucher
  entitles for the issuance of a personal primesign MOBILE certificate (valid for 5 years).
  Vouchers can either be purchased by users directly via online shop of primesign/CRYPTAS
  or the integrator can resell primesign MOBILE vouchers (reseller agreement required).
- "Sign with eID" is NOT supported. However, national eIDs can be used during registration for the personal primesign MOBILE certificate.

Overview of available primesign MOBILE vouchers, that can also be used <u>without</u> primesign ENTERPRISE ACCOUNT:

| primesign MOBILE FLAT VOUCHER        | Yearly fee per individual user. Includes registration and unlimited signature transactions.       |
|--------------------------------------|---------------------------------------------------------------------------------------------------|
| primesign MOBILE 10 VOUCHER          | One-time fee per individual user. Includes registration and 10 signature transactions.            |
| primesign MOBILE 5 VOUCHER           | One-time fee per individual user. Includes registration and 5 signature transactions.             |
| primesign MOBILE Pay-per-Use VOUCHER | One-time fee per individual user. Includes registration.  Additionally monthly billing of signing |
|                                      | transactions. Customer receives invoice.                                                          |

Table 2: Billing without primesign ENTERPRISE ACCOUNT

04/2024

Page 8 / 29

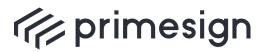

digital signing, simple as that.

#### 2.3. Service Information & Online Documentation

primesign provides up-to-date service documentation regarding registration, certificate lifecycle (suspension, revocation) as well as contact information to support and maintenance at the following URLs:

- English version: <a href="https://www.cryptas.com/en/products/primesign-mobile#ServiceInfo">https://www.cryptas.com/en/products/primesign-mobile#ServiceInfo</a>
- German version: <a href="https://www.cryptas.com/products/primesign-mobile#ServiceInfo">https://www.cryptas.com/products/primesign-mobile#ServiceInfo</a>

Register at <a href="https://status.prime-sign.com">https://status.prime-sign.com</a> to receive automatic notifications about maintenance windows, updates and the current service status for primesign MOBILE.

Furthermore, the following URLs provide a selection of frequently asked questions about primesign MOBILE from an end user perspective:

- English version: <a href="https://www.cryptas.com/en/products/primesign-mobile#FAQ">https://www.cryptas.com/en/products/primesign-mobile#FAQ</a>
- German version: <a href="https://www.cryptas.com/products/primesign-mobile#FAQ">https://www.cryptas.com/products/primesign-mobile#FAQ</a>

### 2.4. Contact & Support

#### 2.4.1. Technical Contact

During initial integration phase, we prefer direct contact. Contact address for technical questions regarding the integration is <u>developer@prime-sign.com</u>.

As soon as the integration is successful and the production use starts, the integrator will receive the contact information to primesign support.

#### 2.4.2. Commercial Contact

For commercial questions please contact Matthias Pankert (matthias.pankert@cryptas.com) or alternatively Thomas Rössler (thomas.roessler@prime-sign.com).

#### 2.4.3. Support Contact

PREMIUM SLA: premiumsupport.cryptas.com

Alternative: basicsupport@cryptas.com

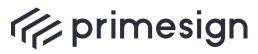

digital signing, simple as that.

## 3. Integration Procedure

The following graph provides a simplified process of the single steps required for integrating primesign MOBILE:

## OAuth Client (Test Environment)

Contact primesign to get your OAuth client credentials for the primesign MOBILE test environment. To request the OAuth client credentials fill in the provided registration form.

# Integration of CSC API

Technical integration of primesign MOBILE. Beware to already consider primesign's acceptance criteria, see Section 4.2, as well as the explanatory notes for integrating the CSC API in Section 3.1 and primesign's usage agreement in Section 6.

# Acceptance Test (by primesign)

When integration is finished, contact primesign for the Acceptance Test. See Section 4 for test cases.

# OAuth Client (Production Environment)

Integrators that have passed the acceptance test will get OAuth client credentials for the primesign MOBILE production environment. To request the OAuth client credentials fill in the provided registration form.

Go Live

PUBLIC

04/2024 Page 10 / 29

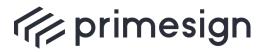

digital signing, simple as that.

### 4. Technical Integration

### 4.1. Explanatory Notes to CSC API

#### 4.1.1. Documentation

primesign MOBILE is an eIDAS compliant remote signing service. primesign MOBILE is member of the Cloud Signature Consortium and implements the CSC API. For a detailed API documentation please refer to the official CSC API documentation (1).

Furthermore, attached you will find a Postman Collection including example requests that reflect all API calls, that are implemented by primesign.

#### 4.1.2. CSC API Version

The integrator should implement the CSC API V1. primesign implements CSC API Version  $\underline{1.0.4.0}^3$ . Version 0 is deprecated.

#### 4.1.3. Supported CSC API Methods

The API method /csc/v1/info provides an up-to-date list of all supported API methods.

Currently the following CSC API Methods are supported:

- /csc/v1/info, see (1) Section 11.1
- /credentials/list, see (1) Section 11.4
- /credentials/info, see (1) Section 11.5
- /signatures/signHash, (1) see Section 11.9

For authentication solely authType oauth2code is supported. The url to the primesign IDENTITY PROVIDER (primesign's authentication server that handles OAuth authorization) is provided in the response parameter oauth2. For OAuth handling the following API methods are supported:

- /oauth2/authorize, (1) see Section 8.3.2
- /oauth2/token, see (1) Section 8.3.3
- /oauth2/revoke, see (1) Section 8.3.4

## 4.1.4. Sequence Diagram

PUBLIC

04/2024 Page 11 / 29

<sup>&</sup>lt;sup>3</sup> https://cloudsignatureconsortium.org/wp-content/uploads/2020/01/CSC\_API\_V1\_1.0.4.0.pdf

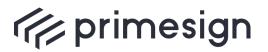

digital signing, simple as that.

For integrators, the same API implementation allows to

- "Sign with eID" to sign with primesign MOBILE instantly by using a national eID (this service is also called primesign WRAPTOR) and
- sign with a so-called *persistent* personal primesign MOBILE signing certificate (typically valid for 5 years).

The following diagram shows the full process flow for integrating primesign MOBILE.

digital signing, simple as that.

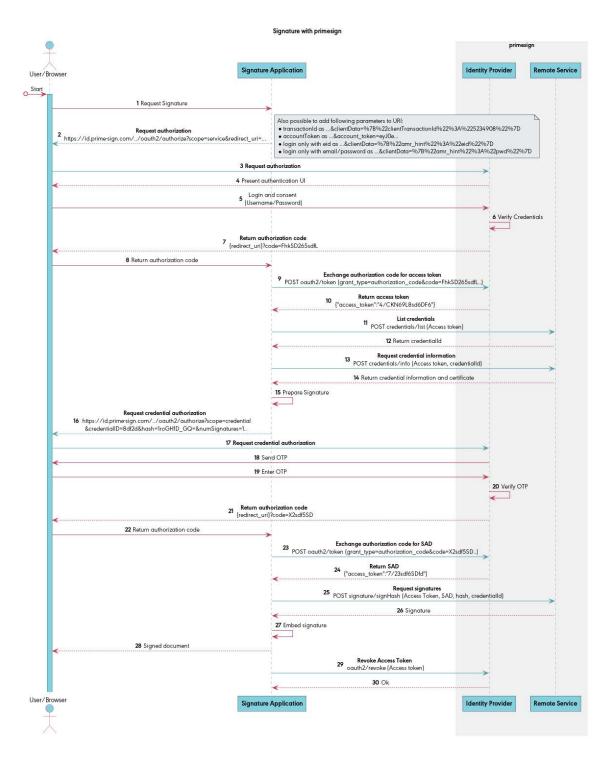

Figure 1: Sequence Diagram

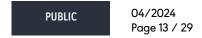

 ${\it cryptas.com.prime-sign.com.cryptoshop.com}\\$ 

Vienna | Graz | Düsseldorf | Stockholm

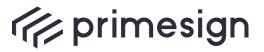

digital signing, simple as that.

#### 4.1.5. signatures/signHash API method

#### 4.1.5.1. Signature Algorithm

Signature keys created via primesign OnBoarding Service are ECC keys only. The integrator retrieves the supported signature algorithm for a specific credentials via /credentials/info in response attribute key/algo. Make sure to always use one of these supported signature algorithms for parameter signAlgo in API method /signatures/signHash.

#### 4.1.5.2. Hash Value

Make sure to encode the hash value correctly before passing it to the API methods oauth2/authorize and /signatures/signHash. In accordance with the CSC specification, the hash value must be base64-url encoded when passing it to the oauth2/authorize endpoint. Whereas, for the API method /signatures/signHash, the hash value must be base64 encoded.

#### Example for oauth2/authorize (credential authorization):

```
GET /oauth2/authorize? response_type=code&
client_id=<OAuth_client_id>&
redirect_uri=<OAuth_redirect_uri>&
scope=credential&
credentialID=<credentialId>&
numSignatures=1&
hash=1roGH1D_jmf1FMgv0nQTELLdNHOtRaEK_7yhp_eBAGQ=
```

### Example for signatures/signHash:

```
POST /csc/v1/signatures/signHash
Authorization: Bearer eyJhbGciOiJSUzI1NiIsInR5cCIgO...
{
    "SAD" : "_ eyLpskInJhbGciOiJSUzI..",
    "hash" : ["1roGH1D/jmf1FMgv0nQTELLdNHOtRaEK/7yhp/eBAGQ="],
    "hashAlgo" : "2.16.840.1.101.3.4.2.1",
    "signAlgo" : "0.4.0.127.0.7.1.1.4.1",
    "credentialID" : "<credentialID>"
}
```

#### 4.1.6. Notes on Credential Validity

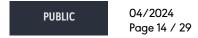

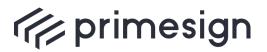

digital signing, simple as that.

primesign permits signing only with enabled and valid credentials. Currently, each user is only allowed to have one credential. primesign issues credentials (certificates) for a validity of typically 5 years. Revoked or expired credentials and the associated user will be deleted automatically. Suspended credentials will be marked as disabled while suspended. After a suspension was lifted, the credential is enabled again.

### 4.1.7. primesign ENTERPRISE ACCOUNT

#### **Optional**

When using primesign MOBILE with a primesign ENTRERPRISE ACCOUNT, every signature transaction will be billed monthly against this primesign ENTERPRISE ACCOUNT. You can either use one primesign ENTERPRISE ACCOUNT per integrator and/or have separate primesign ENTERPRISE ACCOUNTS per end customer (organization). The monthly invoice is always sent to the organization associated with the primesign ENTERPRISE ACCOUNT.

Each primesign ENTERPRISE ACCOUNT is assigned a unique accountld. The integrator transmits the accountld of a primesign ENTERPRISE ACCOUNT in API requests as part of a so-called account\_token. The account\_token is a JSON Web Token (JWT), that includes the accountld of a primesign ENTERPRISE ACCOUNT.

For using account token consider:

- An account\_token must be passed in the service authorization call, when calling oauth2/authorize for the <u>first</u> time. Passing an account\_token in the credential authorization is optional.
- The account\_token is a JWT consisting of header, payload and signature. The
  accountId of the primesign ENTERPRISE ACCOUNT is added as "sub" attribute in die JWT
  Payload. See Section 8.3.1 of the CSC API specification for the format of the
  account\_token.
- The JWT Payload also includes the issuing time of the JWT. account\_token are valid for 2 minutes (2 minutes from the issuing time given in "iat").
- The JWT\_signature required to generate the account\_token SHALL be calculated with the HMAC function, using the <u>SHA256 hash of the client secret</u>.

Please refer to the CSC specification for the technical implementation and to developer@prime-sign.com for further information to the corresponding billing configuration.

#### 4.1.8. Transaction Identifier

PUBLIC

04/2024 Page 15 / 29

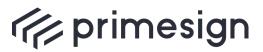

digital signing, simple as that.

#### **Optional**

primesign recommends passing a clientTransactionId for both /oauth2/authorize requests. The clientTransactionId is used for support and billing (included in transaction reports). The clientTransactionId is passed in JSON format in the clientData.

- Example:
  - /oauth2/authorize?response\_type=code&clientData=%7B"clientTransa ctionId"%3A"asdf"%7D...
- Allowed characters: a-z A-Z 0-9 \_ @: + . -
- Maximum length: 200 characters

#### 4.1.9. Further Best Practices

- 1. Make sure to display the service name as well as the logo of primesign MOBILE without distortions/pixelation etc.
- 2. Make sure to handle cancel actions ("Cancel" button in primesign MOBILE UI).
- 3. Do not integrate primesign MOBILE in an iFrame. Using WebViews is not encouraged. WebViews are only allowed after explicit approval by primesign.
- 4. Revoke the access token (from the service authorization) after signing using the API method /oauth2/revoke.
- 5. primesign recommends adhering to OAuth2 Best Practices<sup>4</sup>, e.g. to use PKCE. PKCE is mandatory for public clients.
- 6. Review the acceptance criteria in section 5.2 before the acceptance test

#### 4.2. API Access

#### 4.2.1. Service Endpoints

These are the base URLs for primesign MOBILE:

Test: <a href="https://qs.primesign-test.com">https://qs.primesign-test.com</a>

Production: <a href="https://qs.prime-sign.com">https://qs.prime-sign.com</a>

primesign forbids load tests with services provided by primesign (includes both test and production environment). Exceptions only with prior authorization from primesign.

PUBLIC 04/2024 Page 16 / 29

<sup>&</sup>lt;sup>4</sup> https://datatracker.ietf.org/doc/html/draft-ietf-oauth-security-topics

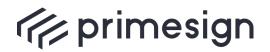

digital signing, simple as that.

#### 4.2.2. OAuth Client

User authentication in primesign MOBILE is implemented via OAuth. Therefore, each application (client) requires client credentials (clientId, for confidential clients only: client secret) for the primesign IDENTITY PROVIDER. The client credentials are issued by primesign. Different client credentials for test and production systems are required.

When issuing client credentials, primesign requires a list of redirect URIs for the client.

To get client credentials for test and production please fill in the attached registration form and send by e-mail to developer@prime-sign.com. primesign recommends to make use of established security mechanisms supporting the security of OAuth authorization, such as PKCE. For native apps / public clients the use of PKCE is mandatory.

primesign will send you the client credentials (clientld, for confidential clients only: client secret) in encrypted form. Further instructions will follow.

Client credentials for production will only be issued after the acceptance test was passed.

### 4.2.2.1. Confidential Clients (default)

By default, primesign creates confidential clients for the integrating applications. A confidential client is characterized as follows:

- Confidential clients are applications that are able to securely authenticate with the primesign IDENTITY PROVIDER
- Confidential clients will get client credentials consisting of clientld and client secret
- Confidential clients can hold credentials in a secure way without exposing them to unauthorized parties. Therefore, they require a trusted backend server to store the client secret.

The following restrictions apply for redirect URIs:

- primesign supports simple wildcards, e.g. "https://example.com/\*".
- Redirect URIs must be issued under a public toplevel domain (e.g. no \*.local or lo-calhost URIs)
- Regular Expressions are supported, but not recommended.
- It is possible to supply redirect URIs with different domains.
- The integrator confirms control over the domain under which the redirect URIs are assigned.

PUBLIC

04/2024 Page 17 / 29

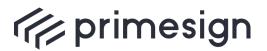

digital signing, simple as that.

The integrator is obliged to prevent unauthorized access to credentials of the primesign MOBILE testing and production environment. This applies in particular to the client secret. In case unauthorized access to the client secret is detected, contact primesign immediately to reset the client secret.

### 4.2.2.2. Public Clients / Native Apps

primesign creates public clients exclusively for applications that have no possibility to securely store a client secret, such as apps without corresponding backend server. All other applications must use confidential clients.

Public clients are characterized as follows:

- Client-side applications such as mobile apps or native desktop apps or client-side web applications (single page web apps without corresponding backend server)
- Public clients are unable to use client secrets, as there is no way to securely deploy client secrets (shipping a client secret would require to ship the secret in the binary distribution of the application which is easy to decompile and extract).
- When issuing public clients, primesign creates a clientId for the application. There is no client secret for public clients
- Public clients MUST use the OAuth2 Authorization Code Flow. Using PKCE is mandatory
  for public clients. This prevents authorizations codes from being used by a different
  application than the one that started the authorization.
- Applications should launch the system browser for OAuth authorization. Using WebViews
  is not encouraged. WebViews are only allowed after explicit approval by primesign. See
  https://www.oauth.com/oauth2-servers/oauth-native-apps/use-system-browser/
  for
  more information.
- See https://www.oauth.com/oauth2-servers/oauth-native-apps/ and RFC 8252 for more recommendations on OAuth 2.0 for Native Apps.

The following restrictions apply for redirect URIs:

- Recommended: Some platforms (Android, iOS, Windows apps) allow to register custom
  URL schemes, so when the mobile browser or some other mobile apps opens the custom
  URL (for example the redirect URI), the native app opens automatically. Example:
  com.example.app:/oauth2redirect/example-provider. The integrator confirms control
  over the domain under which the claimed custom URIs are assigned.
- Alternatively, if custom URL schemes are not available:

PUBLIC

04/2024 Page 18 / 29

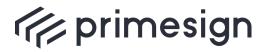

## digital signing, simple as that.

- a. When using localhost URLs (loopback redirect URIs): URLs such as http://127.0.0.1:[port]/path] are allowed. Arbitrary and thus also randomly assigned port numbers are allowed.
- b. When using claimed HTTPS URIs: The integrator confirms control over the domain under which the claimed redirect URIs are assigned.
- primesign supports simple wildcards, e.g. "https://app.example.com/some-path/\*".
- Regular Expressions are supported, but not recommended.

### 4.3. Testing & Test Users

For initial integration and during future developments primesign provides a public test environment (https://qs.primesign-test.com).

The test environment allows to test signing with:

- "Sign with eID" to sign with primesign MOBILE instantly by using a national eID (this service is also called primesign WRAPTOR) and
- sign with a personal primesign MOBILE signing certificate (typically valid for 5 years).

Our test environment issues certificates from our test hierarchy only (no qualified certificates!). Therefore, beware that these signatures may be displayed as "untrusted" by various signature verification tools.

When using primesign MOBILE with primesign ENTERPRISE ACCOUNT, primesign recommends to transmit account\_token already during integration with the primesign test environment. Contact primesign to get one or multiple accountlds for primesign ENTERPRISE ACCOUNTs within the test environment (no costs apply in the test environment).

### 4.3.1. Testing with national eIDs ("Sign with eID")

If enabled for the test OAuth client, users can use a (test) eID for signing.

| Countr<br>y | Allowed Identities with primesign test environment                                                                                                    |
|-------------|----------------------------------------------------------------------------------------------------|
| DE          | primesign test environment accepts German Test IDs only. The easiest way for testing is to install AusweisApp on Desktop and enable the developer settings. Furthermore, enable the option "Aktiviere den internen Kartensimulator" to authenticate without a physical ID card. |

PUBLIC

04/2024 Page 19 / 29

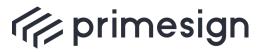

digital signing, simple as that.

|    | See https://www.ausweisapp.bund.de/ausweisapp2/help/1.22/de/Windows/settings -developer.html                                                                                                    |
|----|----------------------------------------------------------------------------------------------------|
| AT | primesign test environment accepts "real" ID Austria accounts and test accounts. For testing, public test identities issued by the provider of ID Austria can be used. See <a href="https://eid.egiz.gv.at/anbindung/testidentitaeten/vordefinierte-testidentitaeten/">https://eid.egiz.gv.at/anbindung/testidentitaeten/vordefinierte-testidentitaeten/</a> for a list of test IDs. |

Beware, if you want to use "Sign with elD" with the test environment, the application must transmit an account token.

### 4.3.2. Testing with primesign MOBILE accounts

For testing signature creation with persistent primesign MOBILE certificates, test accounts are necessary for the integrator. Each test account requires a registration code (VOUCHER CODE). A limited number of registration codes are provided by primesign for free. Inform primesign how many test accounts are required.

To register a test account, visit the primesign OnBoarding Service (https://onboarding.primesign-test.com). Fill in the registration data and make sure to use a valid e-mail address and mobile phone number. For identification you can either use your eID (e.g. ID Austria/Handy-Signatur) or use the test system of our video identification partner. When video identification is used, skip the actual video call by entering the magic TAN "123456".

After successful identification, we issue test certificates from our test hierarchy (no qualified certificates!). Only ECC keys are issued.

On request, primesign also issues accountlds for primesign ENTERPRISE ACCOUNTs within the test environment (no costs apply in the test environment).

#### 4.3.3. Automatic Testing

For signature creation with persistent primesign MOBILE certificates, a password and SMS-TAN is required. However, within the test environment primesign can mark specific accounts to work with our magic TAN "123456". This is especially useful during development, when multiple developers share one test account and for integration tests, to allow for periodic automatic testing. Contact primesign to configure one of your existing test accounts to work with the magic TAN.

These test accounts with magic TAN are only available in the primesign MOBILE test environment.

PUBLIC

04/2024 Page 20 / 29

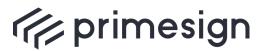

digital signing, simple as that.

Signing with primesign MOBILE instantly by using a national eID (primesign WRAPTOR) cannot be tested automatically, as a national eID is required for signing.

#### 4.3.4. Production Environment

Integrators will receive a limited number of registration codes (VOUCHER CODES) for our production environment upon request and for free. These registration codes can be used to register for primesign MOBILE via primesign OnBoarding Service (<a href="https://onboarding.prime-sign.com">https://onboarding.prime-sign.com</a>). When registering, the users identify via video boarding or eID (e.g., ID Austria/Austrian mobile phone signature). During the onboarding procedure, a real qualified certificate is issued. Beware, that this certificate is bound to a specific person (the person who was identified via video or eID/Austrian mobile phone signature) and can be used to create legally binding qualified electronic signatures. Thus, beware not to share credentials to production accounts for primesign MOBILE (i.e. no sharing between developers).

If signing with primesign MOBILE instantly by using a national eID (primesign WRAPTOR) is enabled for the integrator, users can use their own national eID for signing.

#### 4.4. UI Integration

### 4.4.1. Logo & Brand Names

The /csc/v1/info API method provides the URL to the primesign logo. Contact primesign in case you need other logos (other sizes, resolutions etc.).

Beware to use the correct brand names:

- When speaking of our company in general or when the users should choose their signature providers: primesign
- When referring to our remote signing service: primesign MOBILE
- When referring to our trust center (issuer of qualified certificates): primesign TRUST CENTER

#### 4.4.2. Signing with eID

#### Optional.

If signing with primesign MOBILE instantly by using a national eID (primesign WRAPTOR) is enabled for the integrator, the option to signing with eID is displayed below the username and password login dialog. See screenshot below.

PUBLIC

04/2024 Page 21 / 29

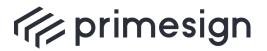

digital signing, simple as that.

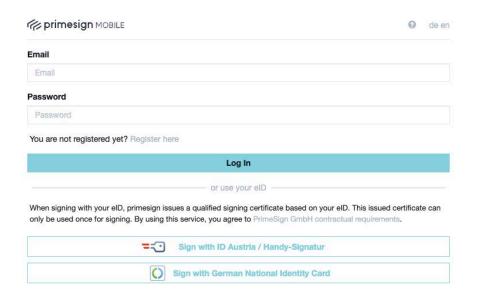

primesign also allows to hide the option to log in with email and password from the login dialog. This may be used if an integrator offers signing with eID only.

Therefore, primesign allows passing an amr\_hint in /oauth2/authorize requests. The amr\_hint with value "eid" hides the option to log in with email and password from the login dialog. See screenshot below.

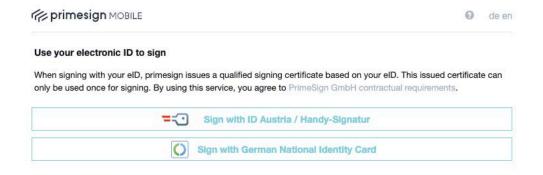

The amr\_hint "pwd" hides the option to sign with primesign MOBILE using a national eID (primesign WRAPTOR) from the login dialog. See screenshot below

PUBLIC 04/2024 Page 22 / 29

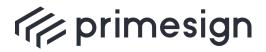

digital signing, simple as that.

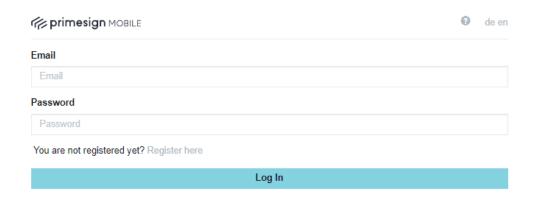

The amr\_hint is passed in JSON format in the clientData.

- Example: /oauth2/authorize?scope=service&clientData=%7B"amr\_hint"%3A"eid" %7D
- Supported value: "eid", "pwd".

digital signing, simple as that.

### 5. Acceptance Test

primesign will perform an acceptance test in the testing environment of the integrator. In case direct access for primesign testers is not possible, an acceptance test can be scheduled to take place in a joint call with screensharing.

#### 5.1. Test Cases

The following test cases will be checked:

- Test Case 1: Signing a single document with primesign MOBILE
   Signing a single document with primesign MOBILE.
- Test Case 2: Re-signing a single document with primesign MOBILE
   Performing two signatures within the lifetime of the same user session (15 minutes).
- Test Case 3: Signing multiple documents with primesign MOBILE
   Optional; only if the integrator supports bulk signing.
- Test Case 4: Signing a single document with primesign MOBILE on a mobile device
   Optional; Will be tested if integrator provides a mobile app or specific web app for mobile devices that differs from the desktop web app.
- Test Case 5: Signing a single document by using a national elD (primesign WRAPTOR)
   Optional; Only tested if signing with primesign MOBILE instantly by using a national elD
   (no prior user registration with primesign required, signing with primesign MOBILE one-time certificates) should be enabled for the integrator.

### 5.2. Acceptance Criteria

The following sections summarize the acceptance criteria as verified during the acceptance test procedure. The integrator guarantees to comply with the listed criteria. Any deviation from this will result in the immediate loss of the right to use the primesign services.

primesign may check compliance with the acceptance criteria at any time.

### 5.2.1. User Interface Integration & Branding

| Criteria                                                                  | Status   |
|---------------------------------------------------------------------------|----------|
| The application makes sufficiently transparent, that the user is about to | REQUIRED |
| electronically sign a document (a list of documents).                     |          |
| The application enables the user to view the document(s) to be signed.    | REQUIRED |
| The name "primesign" is written correctly. For example, use the name      | REQUIRED |
| "primesign" when user choose their signature provider.                    |          |

PUBLIC

04/2024 Page 24 / 29

digital signing, simple as that.

| The primesign logo is embedded nicely. (No distortions, no pixelation)     | REQUIRED |
|----------------------------------------------------------------------------|----------|
| The application resigns on using an iFrame to display the primesign MOBILE | REQUIRED |
| UI.                                                                        |          |
| If a WebView is used:                                                      | REQUIRED |
| Using WebViews is not encouraged. WebViews are only allowed after          |          |
| explicit approval by primesign.                                            |          |
| The application handles the Cancel-Action ("Cancel" button in primesign    | REQUIRED |
| MOBILE UI).                                                                |          |

Table 1: User Interface Integration & Branding

### 5.2.2. OAuth Authorization Requests

| Criteria                                                                      | Status         |     |
|-------------------------------------------------------------------------------|----------------|-----|
| The application may only fetch a service access token with the intention that | REQUIRED       |     |
| a signature is executed immediately afterwards.                               |                |     |
| The application fetches a new service access token in case the user intends   | REQUIRED       |     |
| to create another signature within a short period of time (session lifetime). |                |     |
| Revoke the service access token after signing.                                | REQUIRED       |     |
| Only relevant if signatures should be billed via primesign ENTERPRISE         | OPTIONAL       |     |
| ACCOUNT:                                                                      |                |     |
| The accountId is correctly encoded as account_token. The signature            |                |     |
| transaction can be billed to the purchased primesign ENTERPRISE               |                |     |
| ACCOUNT.                                                                      |                |     |
| primesign recommends passing a clientTransactionId for both                   | OPTIONAL       |     |
| oauth2/authorize requests. The clientTransactionId facilitates support        |                |     |
| enquiries and is included within transaction reports. Format requirements:    |                |     |
| max: 200 characters, allowed characters: a-z A-Z 0-9 _ @ : +                  |                |     |
| The application uses PKCE.                                                    | OPTIONAL       |     |
|                                                                               | REQUIRED       | for |
|                                                                               | public clients |     |

Table 2: OAuth Authorization Requests

### 5.2.3. CSC API Requests

| Criteria                                  | Status   |
|-------------------------------------------|----------|
| The application uses CSC API Version v1.  | REQUIRED |
| The application creates ECDSA signatures. | REQUIRED |

PUBLIC

04/2024 Page 25 / 29

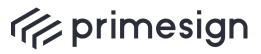

digital signing, simple as that.

Table 3: CSC API Requests

### 5.2.4. Signature Verification

| Criteria                                                                             | Status   |
|--------------------------------------------------------------------------------------|----------|
| The resulting signed PDF document is verified correctly with Adobe                   | REQUIRED |
| Acrobat PDF reader.                                                                  |          |
| The resulting signed PDF document is verified correctly with DSS <sup>5</sup> .      | REQUIRED |
| The resulting signed PDF document is verified correctly with RTR Tool <sup>6</sup> . | REQUIRED |
| The resulting signed PDF document is LTV enabled.                                    | OPTIONAL |

Table 4: Signature Verification

PUBLIC

04/2024 Page 26 / 29

 $<sup>^{5}\</sup> https://ec.europa.eu/digital-building-blocks/DSS/webapp-demo/validation$ 

<sup>&</sup>lt;sup>6</sup> https://www.rtr.at/TKP/was\_wir\_tun/vertrauensdienste/Signatur/signaturpruefung/Pruefung.de.html

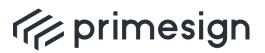

digital signing, simple as that.

### 6. Usage Agreement

The integrator guarantees to comply with all requirements and criteria communicated during this acceptance test and thus established in this document. Any deviation from this will result in the immediate loss of the right to use primesign services. In this case, the integrator shall indemnify and hold primesign harmless for all associated damages and costs, including those of third parties.

primesign may check compliance with the acceptance criteria at any time and shall receive all reasonable support and evidence from the integrator upon request. The costs for this shall be carried by the integrator.

This acceptance statement is valid for an indefinite period and until revoked by primesign.

The integrator guarantees to comply to all required acceptance criteria as defined in section 5.2.

Furthermore, the integrator agrees to the following terms and conditions:

- The integrator adheres to IT security best practices and guidelines on secure software development.
- The integrator makes sufficiently transparent, that the end user is about to sign a document
  or a list of documents. The end user can view the document(s) to be signed before signing.
  Apart from changes that are required for preparing the document for signature creation
  (e.g. adding a signature widget, adding the signing certificate and revocation
  information), no changes are permitted.
- The integrator is obliged to prevent unauthorized access to credentials of the primesign MOBILE testing and production environment. For confidential clients this applies in particular to the client secret. In case unauthorized access to the client secret is detected, contact primesign immediately to reset the client secret. primesign does not issue client secrets to public clients.
- Obligation to contact primesign in case of non-trivial changes within the process flow, the
  way the PDF signatures are created or UI integration that are covered by this acceptance
  test. This especially applies to any changes that impact any of the criteria listed in section
  5.2. In case of changes, a new acceptance test is required before rollout. primesign
  reserves the right to immediately deactivate API access to primesign MOBILE if
  acceptance test criteria are not met.
- primesign registers several redirect URIs of the integrator. The integrator confirms control
  over the domain under which the redirect URIs are assigned. Exceptions only apply to
  localhost URLs (loopback redirect URIs).

PUBLIC

04/2024 Page 27 / 29

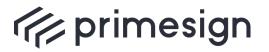

## digital signing, simple as that.

- primesign forbids load tests with services provided by primesign (includes both test and production environment). Exceptions only with prior authorization from primesign.
- primesign recommends integrators to subscribe for maintenance and update announcements on the primesign MOBILE product via <a href="https://status.prime-sign.com/">https://status.prime-sign.com/</a>. primesign announces regular software updates for its services 2 weeks in advance. New product versions are then available on primesign's testing infrastructure for 2 weeks. primesign advises integrators to always test their primesign MOBILE integration after an update is announced.

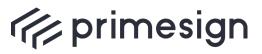

digital signing, simple as that.

|   | _ | _   |    |   |        |   |
|---|---|-----|----|---|--------|---|
| _ | _ |     |    |   |        |   |
| • |   | efe | ro | • | $\sim$ | • |
|   |   |     |    |   |        |   |

1. Consortium, Cloud Signature. [Online]

https://cloudsignatureconsortium.org/resources/download-api-specifications/.

PUBLIC

04/2024 Page 29 / 29